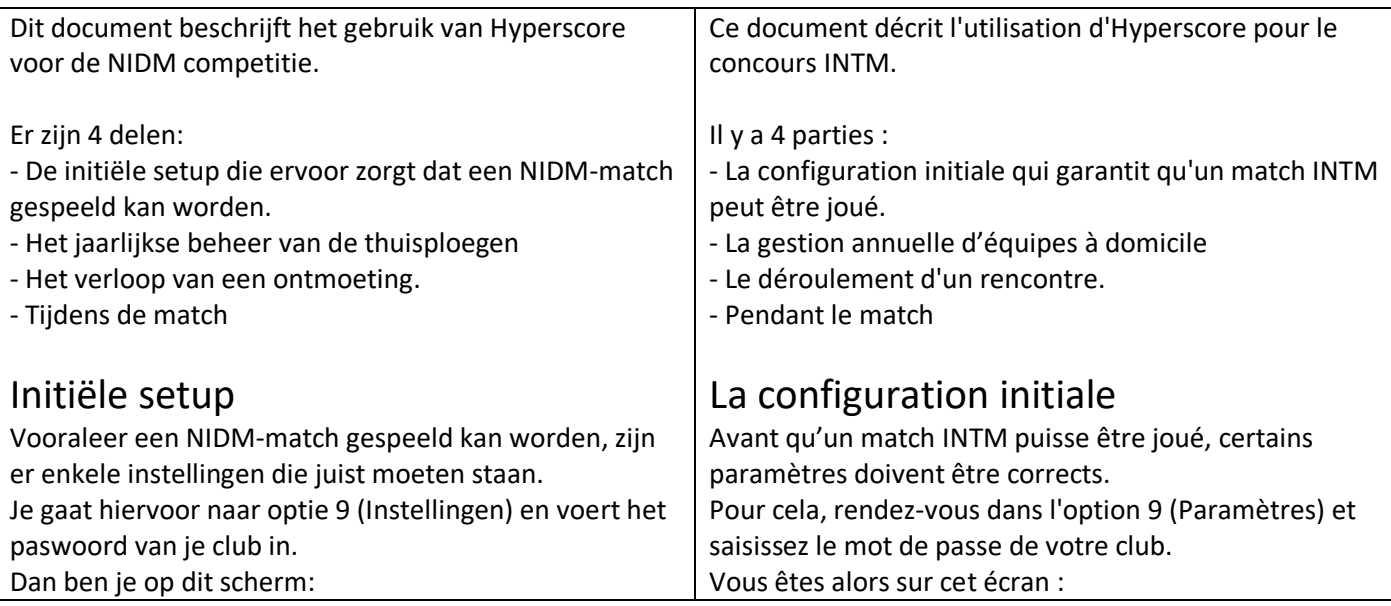

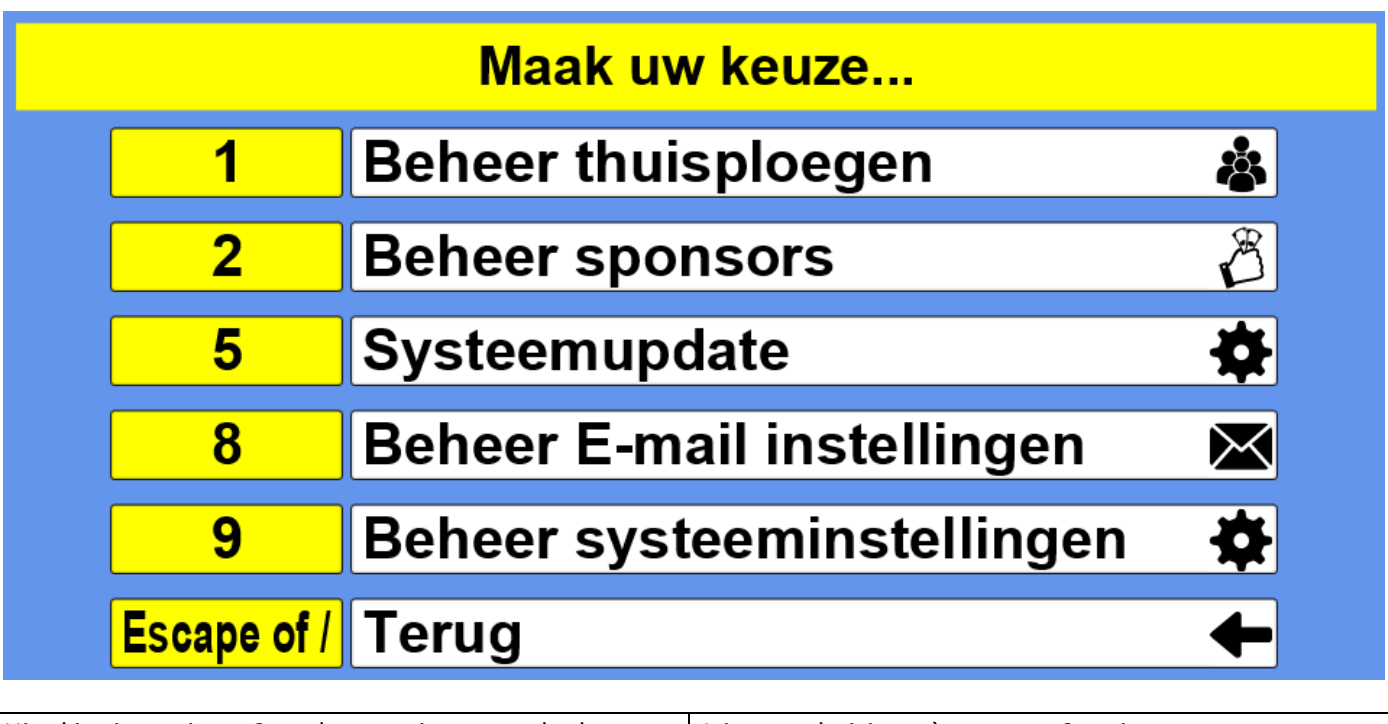

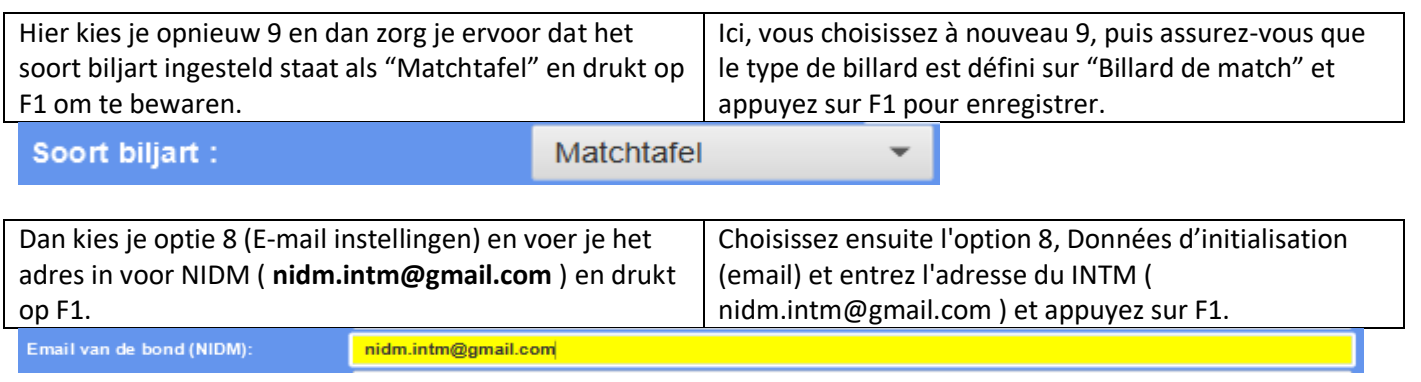

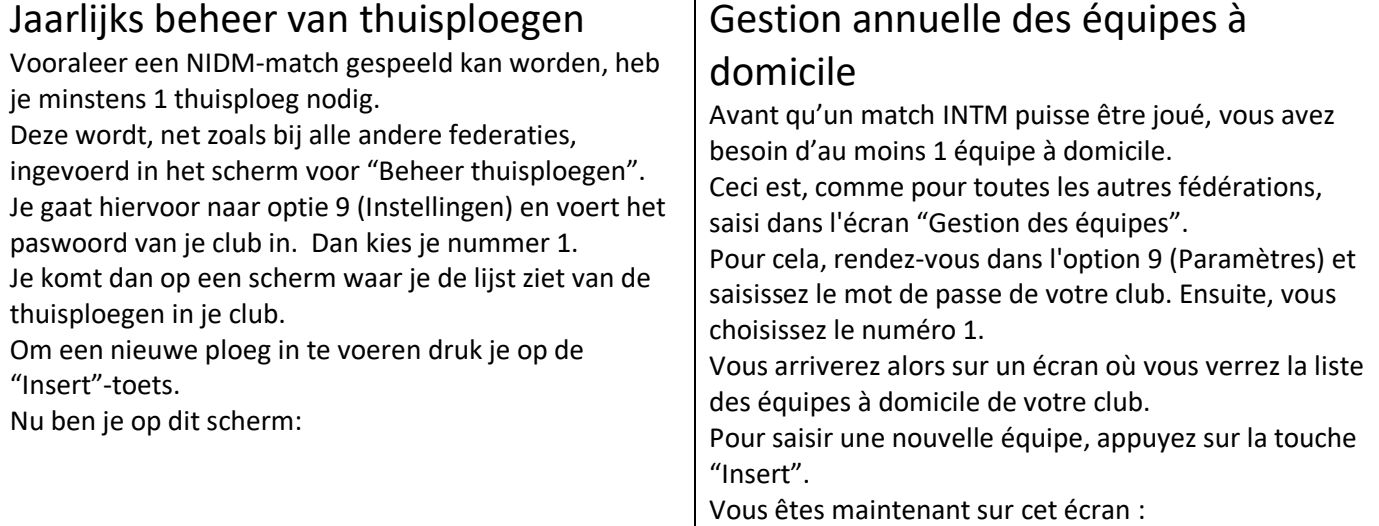

#### Vul hieronder de gegevens van de ploeg in:

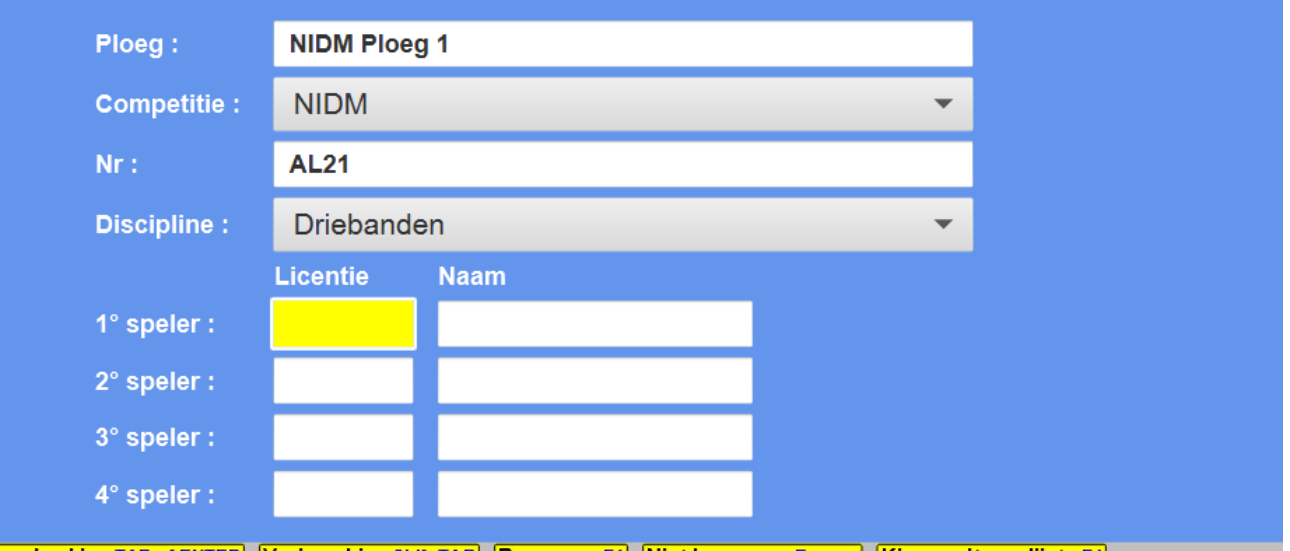

[Volgend vakje : TAB of ENTER] [Vorig vakje : Shift-TAB] [Bewaren : F1] [Niet bewaren : Escape] [Kiezen uit een lijst : F4]

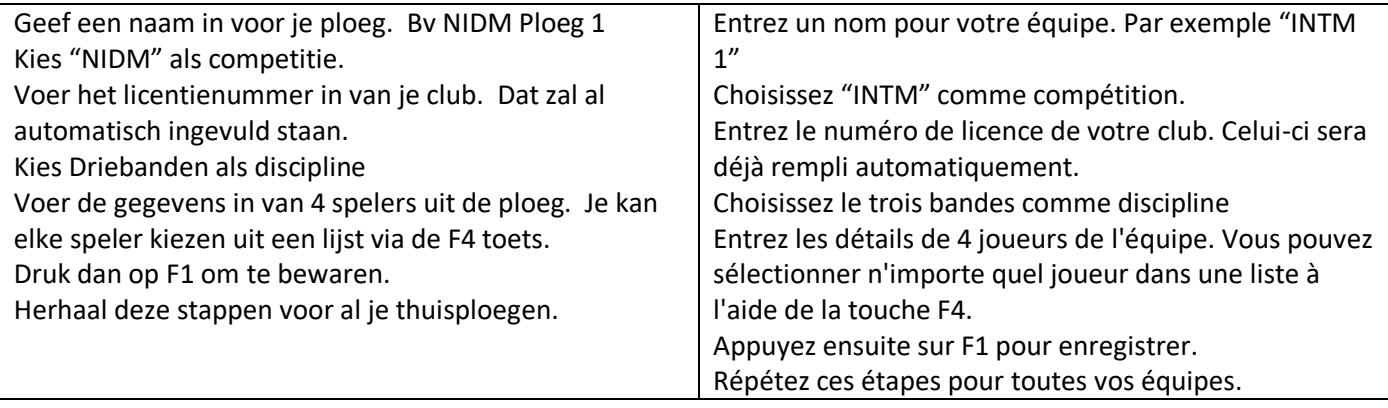

#### Verloop van een wedstrijd

Na het starten van het scorebord, druk je op 1 (Ploegencompetities) en daarna op 1 (N.I.D.M.). Nu druk je op 1 (Nieuwe wedstrijd starten) en dan kom je dit invoerscherm

#### Déroulement d'un match

Après avoir démarré Hyperscore, appuyez sur 1 (Compétitions par équipes) puis sur 1 (N.I.D.M.). Appuyez maintenant sur 1 (Démarrer un nouveau match) et vous arriverez à cet écran de saisie

### Vul hieronder de gegevens van de wedstrijd in:

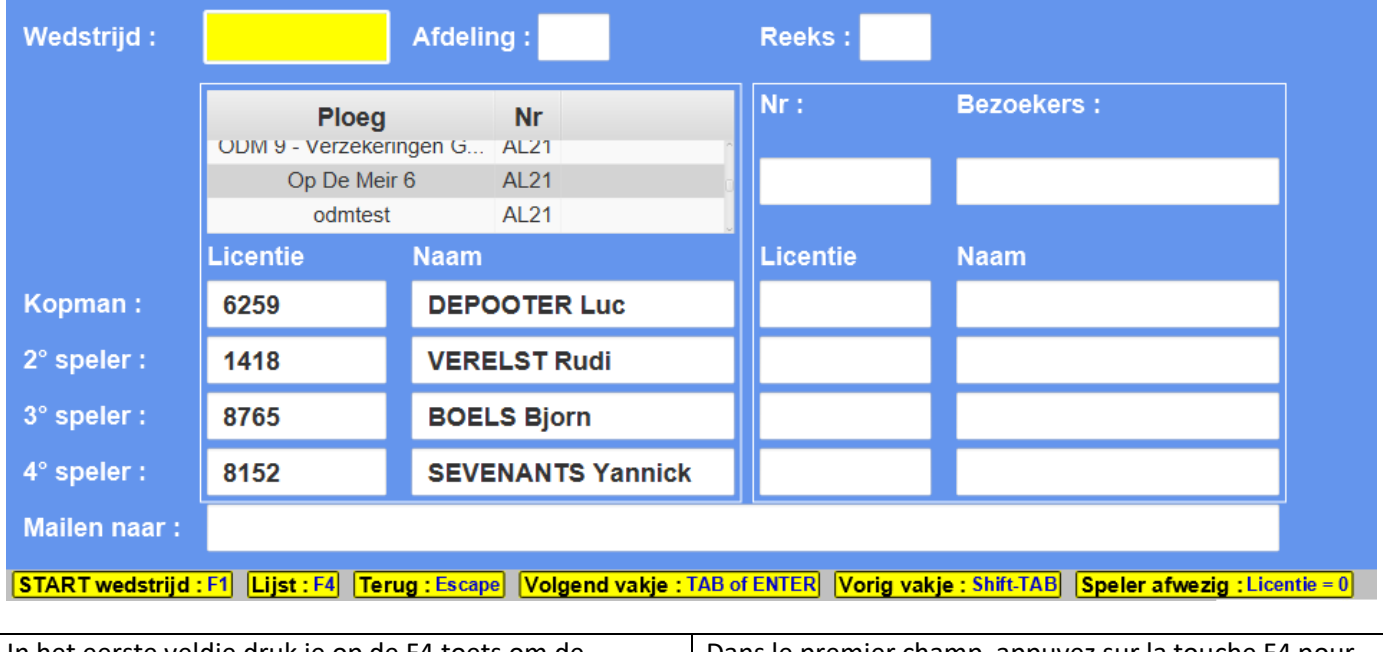

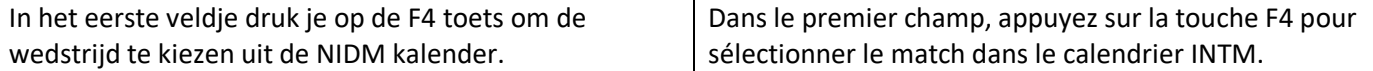

### Kies hieronder een match uit de lijst

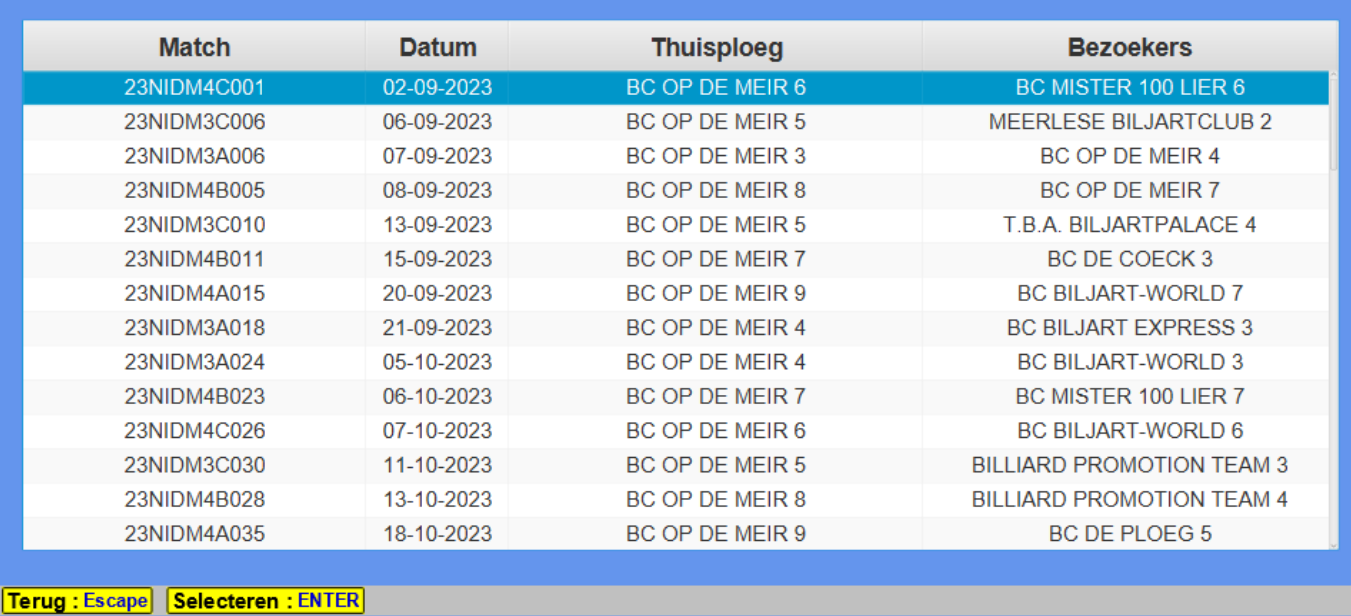

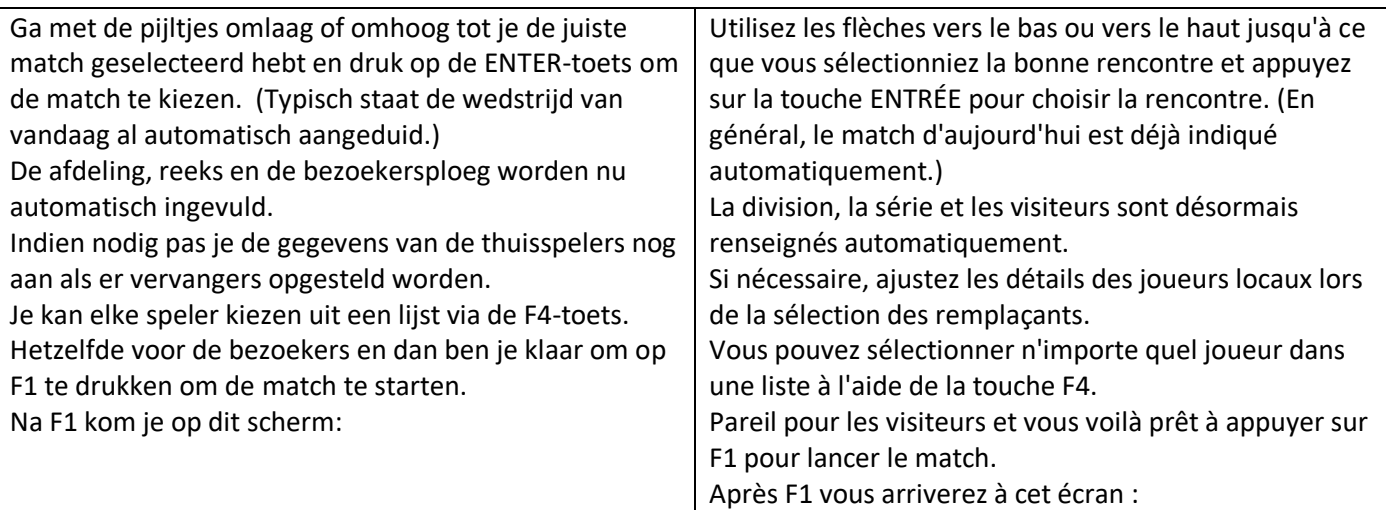

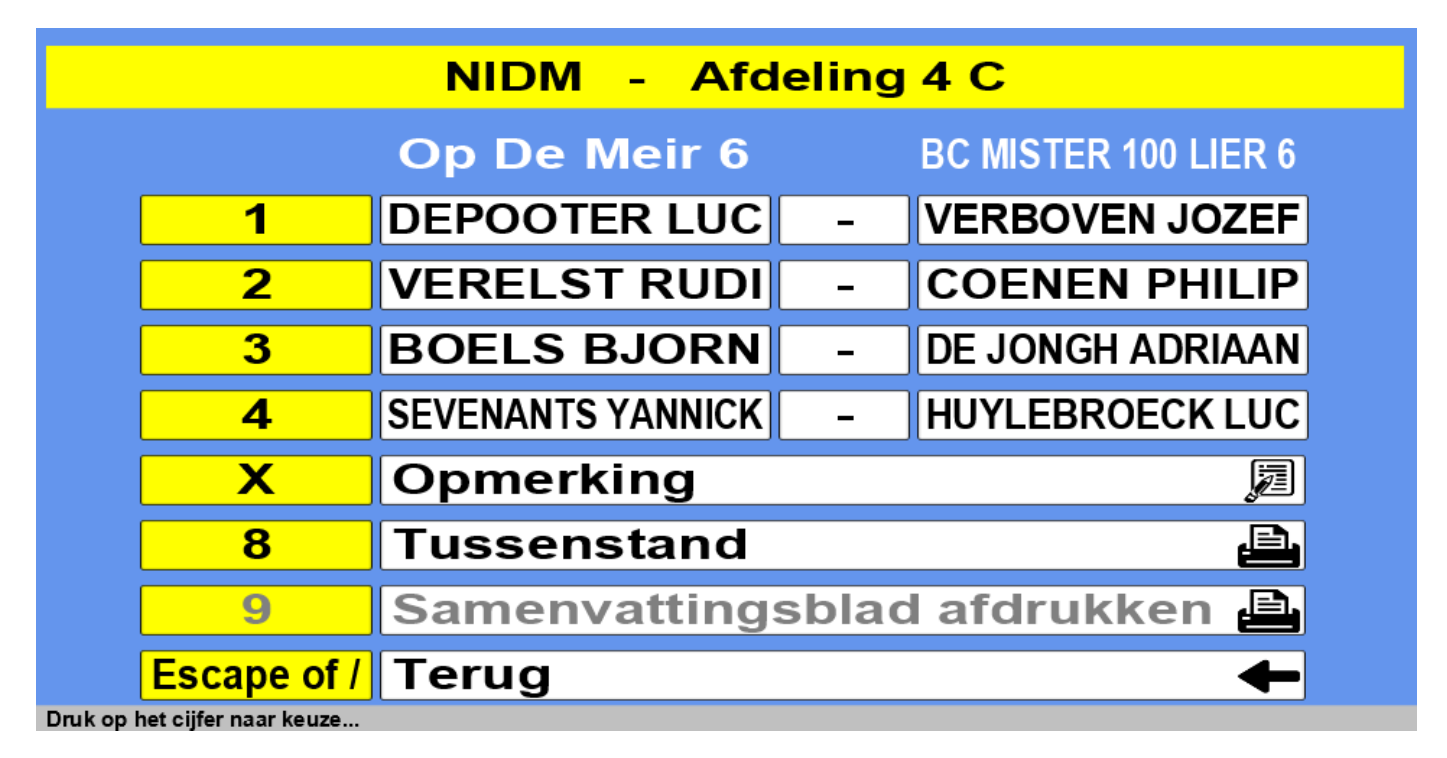

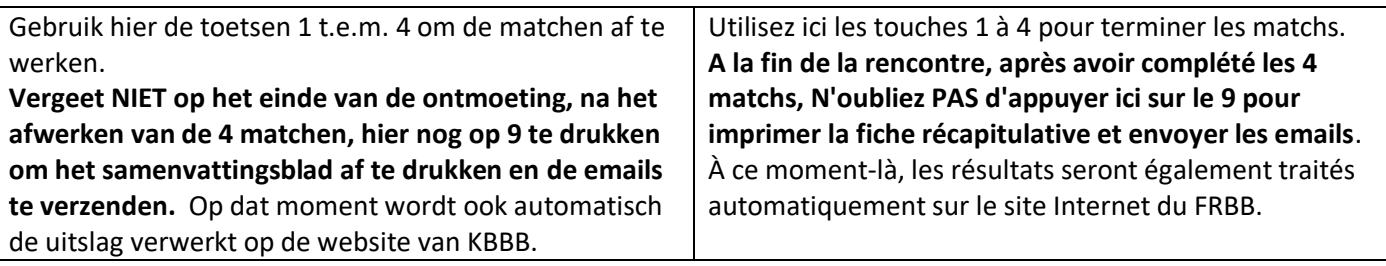

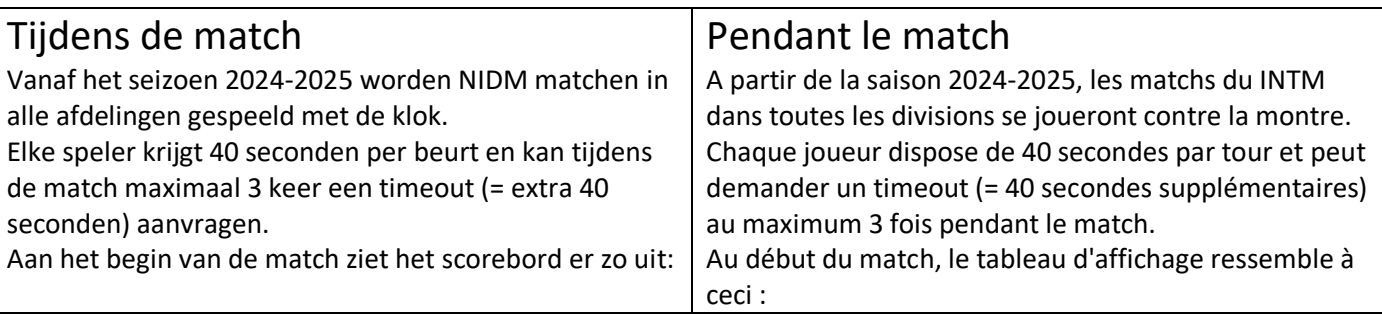

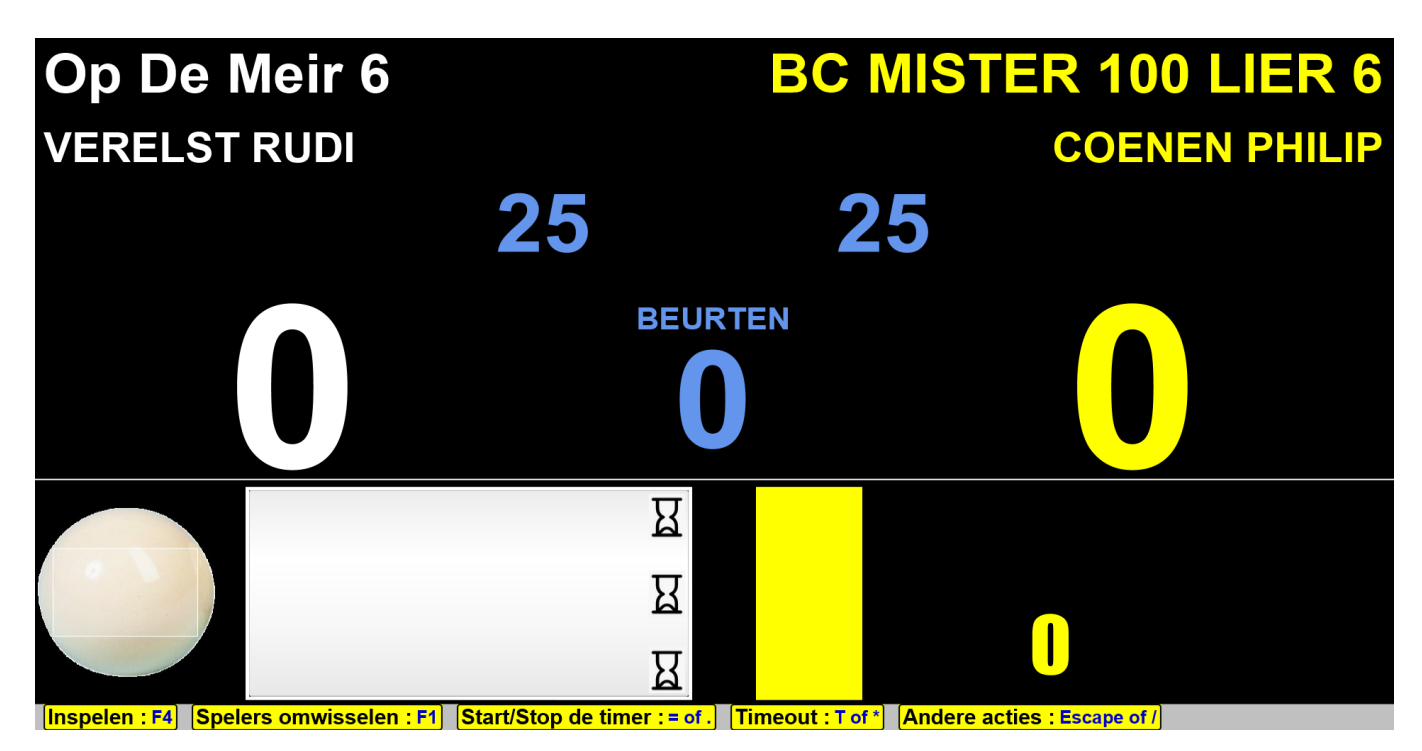

De grote witte rechthoek toont de tijdsbalk van speler 1 met daarin de 3 nog beschikbare timeouts, de kleine zandlopertjes. Als de speler klaar is om te spelen (de ballen liggen stil EN de tegenstrever zit op zijn plaats) dan drukt de schrijver op de **=** toets (of op het puntje van het numerieke klaviertje), zoals onderaan op het scherm in het geel afgebeeld staat. Dit start een 40 seconden timer die afloopt naar 0. **Als de 0 bereikt wordt dan is de beurt voorbij.** Als de speler om een timeout vraagt dan drukt de schrijver op de **T** toets (of op het sterretje van het numerieke klaviertje). Op dat moment verdwijnt er één van de nog beschikbare timeouts en start de timer opnieuw van 40s. Als er geen timeouts meer beschikbaar zijn dan heeft de T toets geen effect meer en loopt de timer gewoon verder naar 0. Le grand rectangle blanc montre la barre de temps du joueur 1 avec les 3 timeouts encore disponibles, les petits sabliers. Lorsque le joueur est prêt à jouer (les billes sont au repos ET l'adversaire est assis), l'écrivain appuie sur la touche **=** (ou sur la virgule décimale du pavé numérique), comme indiqué en jaune en bas de l'écran. Cela démarre un compte à rebours de 40 secondes jusqu'à 0. **Lorsqu'il atteint 0, le tour est terminé.** Si le joueur demande un timeout, l'écrivain appuie sur la touche **T** (ou sur l'astérisque du pavé numérique). A ce moment, l'un des timeouts disponibles disparaît et le chronomètre redémarre à partir de 40s. S'il n'y a plus de timeout disponible, la touche T n'a plus aucun effet et le timer continue simplement à 0.

Als er tijdens de countdown iets onverwacht gebeurt waardoor de klok terug naar 40s moet gezet worden, dan kan je 2x op escape of / drukken om te herstarten. Si quelque chose d'inattendu se produit pendant le compte à rebours et nécessite de réinitialiser l'horloge à 40 secondes, vous pouvez appuyer deux fois sur escape ou sur / pour redémarrer.